# **[pracownika](https://pomoc.comarch.pl/optima/pl/2023_5/index.php/dokumentacja/limity-nieobecnosci-pracownika/)**

# **[Limity nieobecności](https://pomoc.comarch.pl/optima/pl/2023_5/index.php/dokumentacja/limity-nieobecnosci-pracownika/)**

**Limity nieobecności** – pozwalają na odnotowanie informacji o przysługującym i wykorzystanym limicie. Domyślnie w programie zostały zdefiniowane progi urlopowe dotyczące limitu dotyczące urlopu wypoczynkowego (20, 26 dni), limit urlopu wypoczynkowego dla pracowników młodocianych, limit urlopu dodatkowego dla pracowników z niepełnosprawnością, limit urlopu opiekuńczego nad zdrowym dzieckiem (kp.188) rozliczany w dniach i godzinach.

Lista limitów nieobecności pracownika zawiera informacje o:

- nazwie limitu,
- okresie, w jakim obowiązuje limit,
- dacie aktualności limitu (od kiedy obowiązuje),
- limicie w przeliczeniu na godziny, z podziałem na urlop należny, wykorzystany oraz pozostały do wykorzystania,
- limicie w przeliczeniu na dni, z podziałem na urlop należny, wykorzystany oraz pozostały do wykorzystania (limit wykorzystany i pozostały do wykorzystania jest wyświetlany z dokładnością do 4 miejsc po przecinku),
- informacja o liczbie godzin (dni) urlopu wypoczynkowego, za które wypłacono ekwiwalent,
- opisie, uwagach dotyczących danego limitu zapisanych przez użytkownika.

Dla urlopów rozliczanych w dniach (np. urlop opiekuńczy art. 188 Kp) kolumny, dotyczące limitu przeliczanego na godziny są wypełniane zerami.

Dodatkowo na formularzu można filtrować limity po latach poprzez zaznaczenie flagi "zawęź do roku" i wpisaniu konkretnego roku. Jeżeli flaga nie jest zaznaczona, to na

liście wyświetlają się wszystkie limity, które miał przyznane pracownik.

Z poziomu listy limitów nieobecności pracownika dostępna jest

funkcja *przelicz wybrany limit* z dwoma opcjami do wyboru: **automatycznie przeliczony zostanie pojedynczy limit za wybrany rok** lub **wszystkie limity nieobecności za dany rok**, bez konieczności otwierania kolejno formularzy poszczególnych limitów, przydatne np. po zmianie wymiaru etatu w trakcie roku, czy po uzupełnieniu historii zatrudnienia (wykształcenia) pracownika powodującej zwiększenie stażu pracy uwzględnianego przy wyliczaniu limitu. Jeżeli na liście wyświetlone są limity za kilka lat i uruchomimy opcje pojedynczego przeliczanie limitów, to przeliczy się tylko limit, z tego roku, który był wpisany w polu "zawęź do roku".

Przy dodawaniu i przeliczaniu standardowego limitu dla urlopu wypoczynkowego u pracownika – proponuje się należny limit w wysokości wyliczonej na podstawie ogólnego stażu pracy i nauki. Przy automatycznym naliczaniu program pobiera dane o stażu z następujących formularzy kadrowych:

- Historia wykształcenia (staż nauki),
- Historia zatrudnienia (poprzednie zatrudnienie),
- Historia etatu (staż w aktualnej firmie),

Procedura uwzględnia również niewykorzystany limit urlopowy z poprzedniego roku.

## **[Formularz limitu nieobecności](https://pomoc.comarch.pl/optima/pl/2023_5/index.php/dokumentacja/formularz-limitu-nieobecnosci/)**

**Formularz limitu zawiera następujące informacje:**

- **Aktualny od** data, od jakiej obowiązuje dany limit,
- **Za okres Od Do** zakres dat, dla jakiego wyliczono dany limit,
- **Korekta okresu limitu** flaga pozwalająca na zmianę **daty Do w** okresie limitu liczonego dla pracownika tymczasowego i pracownika podejmującego pierwszą pracę. Dokładny opis parametru w rozdziale *Pracownik Tymczasowy*.
- **Typ limitu** wybór z dostępnej listy słownikowej (przykładowo opisany typ limitu- *[urlop opiekuńczy](https://pomoc.comarch.pl/optima/pl/2023_5/index.php/dokumentacja/limit-urlop-opiekunczy-kp-188/) [kp.188](https://pomoc.comarch.pl/optima/pl/2023_5/index.php/dokumentacja/limit-urlop-opiekunczy-kp-188/)*) ,
- **Wysokość limitu z konfiguracji** wysokość limitu w dniach za cały rok,
- **Pracownikowi przysługuje dodatkowy limit** flaga pozwalająca na wskazanie, czy roczny limit pobrany z konfiguracji ma być zwiększony o limit dodatkowy. Flaga jest możliwa do edycji tylko na formularzy urlopu wypoczynkowego, na pozostałych limitach pole to jest nieaktywne. Limit dodatkowy rejestrowany jest na formularzu pracownika Zakładka **Etat**.
- **Urlop uzupełniający od dnia**  data, od której obowiązuje pracownika podwyższony wymiar urlopu.

Wysokość limitu w dniach i godzinach:

- **Należny za rok** liczba dni (godzin) należnego rocznego limitu z uwzględnieniem wymiaru etatu pracownika
- **Proporcjonalny** liczba dni (godzin) należnego limitu przeliczona proporcjonalnie do okresu obejmującego dany limit
- **Z przeniesienia** liczba dni (godzin) dodana do bieżącego limitu, z pozostałego (niewykorzystanego) limitu za poprzedni rok
- **Korekta ręczna** pole pozwalające na wprowadzenie przez operatora ręcznej korekty wyliczonego limitu w godzinach
- **Korekta pomniejszająca** flaga pozwalająca na wskazanie, że liczba godzin zapisana w polu **Korekta ręczna** ma być interpretowana jako ujemna wartość
- **Należny łącznie** sumaryczna wartość limitu do wykorzystania przez pracownika w okresie, jakiego limit dotyczy, od dnia wskazanego datą aktualności
- **Wykorzystany** liczba dni (godzin) wykorzystanego limitu w danym okresie
- **W tym zaplanowany**  informacja o urlopie zaplanowanym w aplikacji **Comarch HRM**, a jeszcze nie zatwierdzonym
- **Wypłacono ekwiwalent**  liczba dni (godzin) za które wypłacono ekwiwalent
- **Pozostało** liczba dni (godzin) limitu pozostałego do wykorzystania w danym okresie
- **Na żądanie łącznie** informacja o liczbie dni (dni pracy), na które udzielono pracownikowi urlopu na żądanie.

Dotyczy wersji: **2018.6.1**

- W tym poza firmą informacja o liczbie dni (dni pracy) urlopu na żądanie, które pracownik wykorzystał u poprzednich pracodawców.
- **Opis**  dodatkowe informacje lub uwagi (max 200 znaków).

Przykład Zmiana wymiaru etatu z  $\frac{1}{2}$  na 1/1 w dniu 2019-09-20, limit roczny 20 dni dla zapisu 2019-01-01 do 2019-09-19 - 10 dni /12 miesięcy  $*$  9 miesięcy = 8 dni

dla zapisu 2019-09-20 do 2019-12-31 – 10 dni/12 miesięcy\*9

miesięcy + 20 dni/12 miesięcy \* 3 miesiące = 8 +5 = 13 dni.

Nieobecności nieusprawiedliwione, urlop bezpłatny, trwające co najmniej miesiąc pomniejszają limit urlopu wypoczynkowego o 1/12 za każdy miesiąc nieobecności, jeśli pracownik po takiej nieobecności powraca do pracy w trakcie danego roku kalendarzowego.

Podczas wpisywania nieobecności typu urlop wypoczynkowy, należny limit urlopu jest pomniejszany godzinowo zgodnie z obowiązującą pracownika normą czasu pracy w okresie, w którym korzysta z urlopu. W bazie danych jest zapisywana informacja o godzinowej wysokości limitu w przeliczeniu na pełny wymiar etatu, w danych pracownika jest wyświetlana zarówno ta wartość, jak i limit godzinowy dla aktualnego wymiaru etatu pracownika. W związku z tym przy zmianie wymiaru etatu pracownika w trakcie roku, jest widoczna prawidłowa informacja również w limitach nieobecności za dany rok.

Podstawa wynagrodzenia za urlop wypoczynkowy liczona ze średniej z wypłat z poprzednich miesięcy również jest wyliczana z dokładnością do godziny.

Program pozwala na wprowadzenie nieobecności powodującej przekroczenie limitu. W takim przypadku program wyświetla ostrzeżenie, a liczba dni pozostałych do wykorzystania przyjmuje ujemne wartości.

Może zaistnieć taka sytuacja, że w danych pracownika odnotowaliśmy nieobecność, a później w *Konfiguracji firmy/Typy nieobecności* powiązaliśmy nieobecność z limitem. Podczas wpisywania limitu u pracownika program "zobaczy" wcześniej odnotowaną absencję i wykaże w polu **Wykorzystano**. Pozostała część limitu wyświetli się w polu **Pozostało**.

Uwaga Uwagi do przeliczania limitów: W limicie urlopowym z zaznaczona flagą "Przysługuje dodatkowy

limit", limit proporcjonalny liczony jest od sumy limitu należnego i dodatkowego,

Jeżeli po zastosowaniu korekty pomniejszającej pole "Pozostało" jest dodatnie, to wartość tego pola przenosi się to do limitu na następny rok. Jeśli natomiast limit pozostały jest na minus, to nie ma wpływu na limit w kolejnym roku. Jeśli Użytkownik programu chce pomniejszyć limit na kolejny rok o wartość ujemną "pozostałego" urlopu, to musi zastosować ręczną korektę (taki przypadek ma miejsce np. wtedy, gdy urlop był udzielany zaliczkowo),

Limity urlopowe dla aktualizacji w trakcie miesiąca lub zatrudnienia w trakcie miesiąca. Jeżeli w trakcie miesiąca naliczamy kolejny limit w ciągu roku (proporcjonalny), to tego miesiąca nie uwzględniamy w obu częściach wyliczeń. Liczymy najpierw urlop proporcjonalny od początku roku do miesiąca, w którym nastąpiła zmiana i dodajemy do tego urlop proporcjonalny od miesiąca następnego po miesiącu ze zmianą do końca roku.

W przypadku zmiany **normy dobowej do urlopu** do limitu urlopu wypoczynkowego za okres przypadający po zmianie normy dobowej w trakcie roku, przenoszona jest informacja o ilości wykorzystanych przed zmianą dni z limitu urlopu i ta liczba dni jest przeliczana na godziny według nowej normy dobowej.

### **[Limit Urlop opiekuńczy kp.](https://pomoc.comarch.pl/optima/pl/2023_5/index.php/dokumentacja/limit-urlop-opiekunczy-kp-188/) [188](https://pomoc.comarch.pl/optima/pl/2023_5/index.php/dokumentacja/limit-urlop-opiekunczy-kp-188/)**

W związku ze zmianami przepisów od 1.01.2016 r. pracownik może wykorzystywać urlop opiekuńczy kp. 188 na godziny lub dni. Do naliczenia przysługującego pracownikowi limitu urlopu

opiekuńczego na dni służy standardowy limit **Urlop opiekuńczy kp 188 (2dni)**, który jest powiązany z nieobecnością **Urlop opiekuńczy kp 188 (2dni). W** przypadku urlopu opiekuńczego udzielanego na godziny należy dodać pracownikowi limit **Urlop opiekuńczy kp.188/godz.** i powiązaną z nim nieobecność **Urlop opiekuńczy kp 188 (2dni)/godz.**

Limit **Urlop opiekuńczy kp.188/godz.** jest liczony proporcjonalnie do wymiaru etatu i przeliczany na godziny. Wyliczony limit podlega zaokrągleniu w górę do pełnych godzin. Limit **Urlop opiekuńczy kp 188 (2dni)** zawsze jest naliczany w wysokości 2 dni niezależnie od wymiaru etatu pracownika. Wykorzystany przez pracownika urlop opiekuńczy kp. 188 jest wykazywany w świadectwie pracy.

Przykład Pracownik zatrudniony na 1/3 etatu ma 6 godzin urlopu opiekuńczego kp.188/godz. (2 dni\*8 h =16 h = 960 min; 960  $min*1/3=5,3333h$ , po zaokrągleniu 6 h).

## **[Limit urlopu wypoczynkowego](https://pomoc.comarch.pl/optima/pl/2023_5/index.php/dokumentacja/limit-urlopu-wypoczynkowego-dla-pracownika-podejmujacego-pierwsza-prace/) [dla pracownika podejmującego](https://pomoc.comarch.pl/optima/pl/2023_5/index.php/dokumentacja/limit-urlopu-wypoczynkowego-dla-pracownika-podejmujacego-pierwsza-prace/) [pierwszą pracę](https://pomoc.comarch.pl/optima/pl/2023_5/index.php/dokumentacja/limit-urlopu-wypoczynkowego-dla-pracownika-podejmujacego-pierwsza-prace/)**

### **Formularz danych kadrowych**

Pracownik podejmujący pracę po raz pierwszy, w roku kalendarzowym, w którym podjął pracę, uzyskuje prawo do urlopu z upływem każdego miesiąca pracy, w wymiarze 1/12 wymiaru urlopu przysługującego mu po przepracowaniu roku.

Na formularzu danych kadrowych pracowników podejmujących

pierwszą pracę należy zaznaczyć na zakładce **[Etat]** parametr **Limit urlopu – pierwsza praca**, który ma wpływ na sposób naliczenia limitu urlopu wypoczynkowego w pierwszym roku zatrudnienia. W module *Płace i Kadry Plus* jest możliwość zaznaczenia/odznaczenia tego parametru poprzez *Seryjną zmianę pola* dla zaznaczonych pracowników.

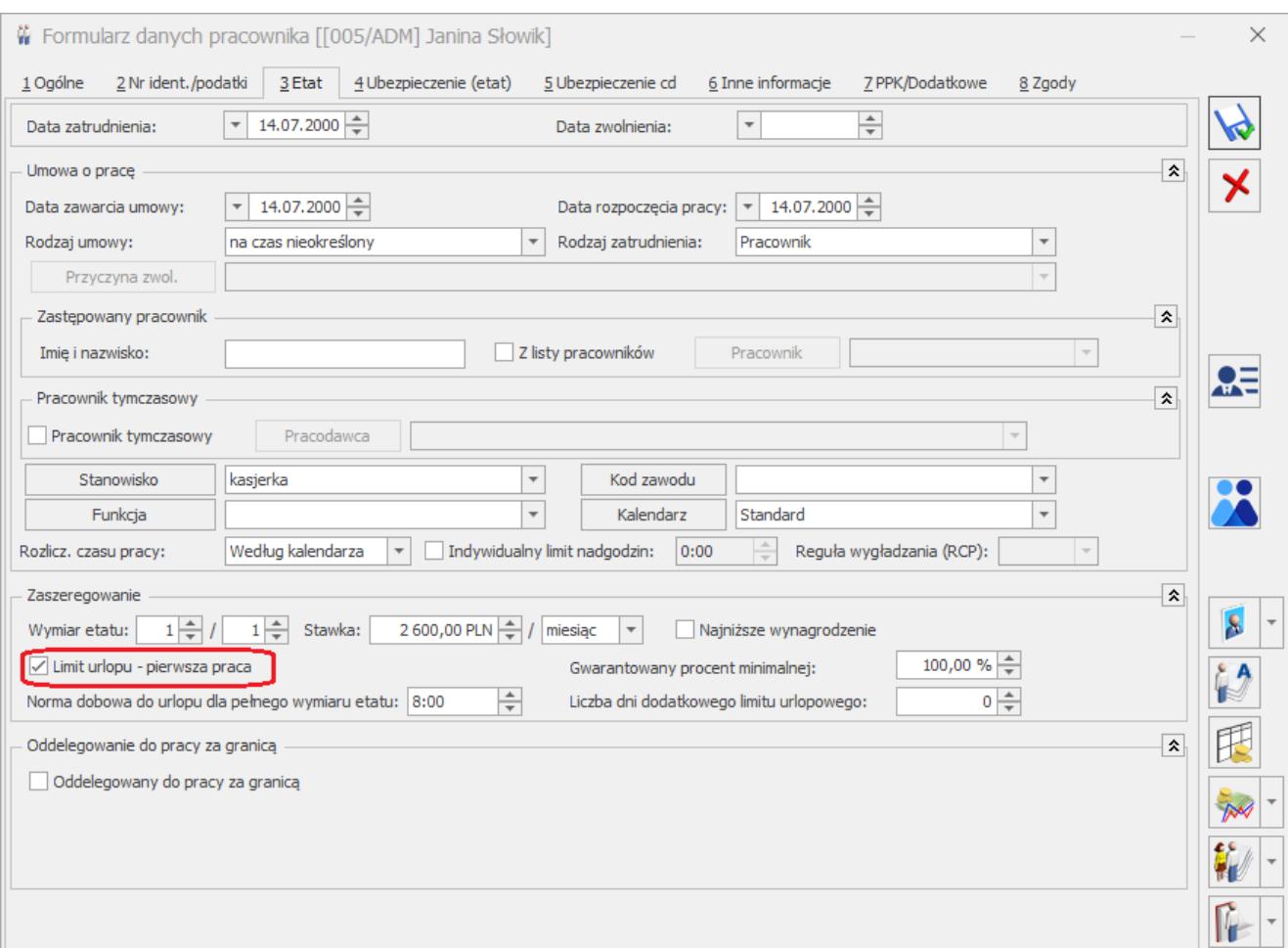

Formularz danych kadrowych – parametr limit urlopu pierwsza praca

### **Ogólne zasady wyliczenia limitu urlopu – pierwsza praca**

Dla pracowników podejmujący pierwszą pracę nalicza się standardowy limit nieobecności Urlop wypoczynkowy. Limit urlopu wypoczynkowego nalicza się w wysokości 1/12 rocznego limitu, za każdy przepracowany miesiąc.

Liczenie okresów "miesięcznych" uzależnione jest od parametru

w konfiguracji **Limit urlopu dla pracownika tymczasowego/pierwsza praca – miesiąc równy 30 dni oraz Limit urlopu pierwsza praca – upływ miesiąca w dniu, który datą poprzedza dzień zatrud.**

W przypadku zaznaczenia obu parametrów limit urlopu dla pracownika podejmującego pierwszą pracę wyliczany jest zgodnie z parametrem Limit urlopu pierwsza praca – upływ miesiąca w dniu, który datą poprzedza dzień zatrud.

Parametr **Limit urlopu dla pracownika tymczasowego/pierwsza praca – miesiąc równy 30 dni – działanie:** 

- **niezaznaczony**  dla osób zatrudnionych od 1 dnia miesiąca okres miesięczny kończy się z ostatnim dniem miesiąca, (np. 1-28.02.2017, 1-31.03.2017), a dla osób zatrudnionych w trakcie miesiąca lub pracujących niepełny miesiąc – okres miesiąca kończy się po 30 dniach,
- **zaznaczony**  za okres miesiąca uznaje się zawsze 30 dni, np. 1.02.– 2.03.2017 (30 dni), 3.03 – 1.04. 2017 (30 dni).

Przy naliczaniu limitu urlopu wypoczynkowego nie stosuje się zaokrąglenia w górę do pełnych dni i nie uwzględnia się niepełnych miesięcy.

#### Uwaga

Pracownik podejmujący pierwszą pracę jest zatrudniony od 1.01.2017 do 31.03.2017 na pełny etat. Parametr **Limit urlopu dla pracownika tymczasowego/pierwsza praca – miesiąc równy 30 dni** nie jest zaznaczony.

Za każdy przepracowany miesiąc naliczy się 1/12 przysługującego mu rocznego limitu. Za 3 miesiące pracy pracownik uzyskał prawo do 5 dni urlopu wypoczynkowego.

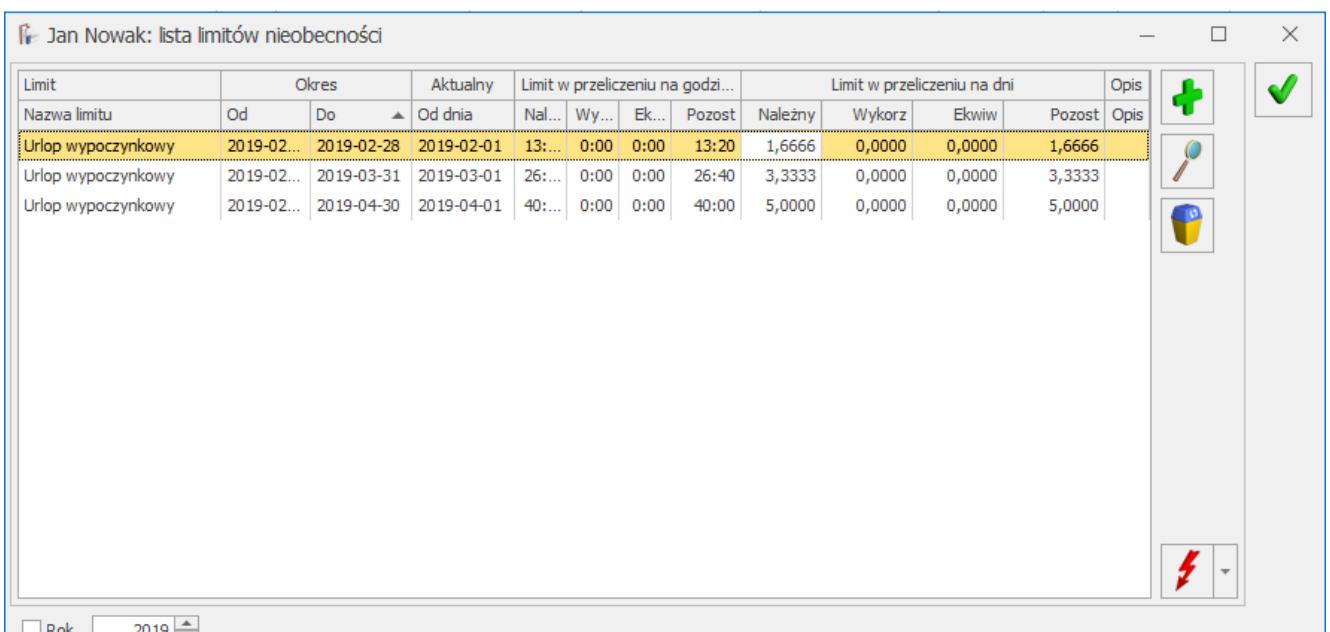

Naliczenie limitu dla pracownika podejmującego pierwsze zatrudnienie

Parametr **Limit urlopu pierwsza praca – upływ miesiąca w dniu, który datą poprzedza dzień zatrud.** – działanie:

- **Zaznaczony**  upływ miesiąca pracy następuje w dniu bezpośrednio poprzedzającym dzień, który nazwą lub datą odpowiada początkowemu dniowi terminu np. pracownik, który podjął pracę 6 lipca otrzyma 1/12 z 20 dni limitu z dniem 5 sierpnia, 5 września, 5 października, 5 listopada i 5 grudnia.
- **Niezaznaczony (domyślne ustawienie)**  przy wyliczaniu limitów miesięcznych dla pracowników podejmujących pierwszą pracę zatrudnionych w trakcie miesiąca za pełny miesiąc pracy przyjmuje się 30 dni kalendarzowych. Dla osób zatrudnionych od 1 dnia miesiąca okres miesięczny kończy się z ostatnim dniem miesiąca, (np. 1-28.02.2017, 1-31.03.2017).

#### Uwaga

Pracownik zatrudniony 06.07.2018 r. Do 31.01.2019 r. Parametr

### **Limit pierwsza praca – upływ miesiąca w dniu, który datą poprzedza dzień zatrud. zaznaczony.**

Za każdy przepracowany miesiąc limit naliczy się jako 1/12 przysługującego mu rocznego limitu. Za 2018 rok pracownikowi przysługuje 8,3333 dnia urlopu.

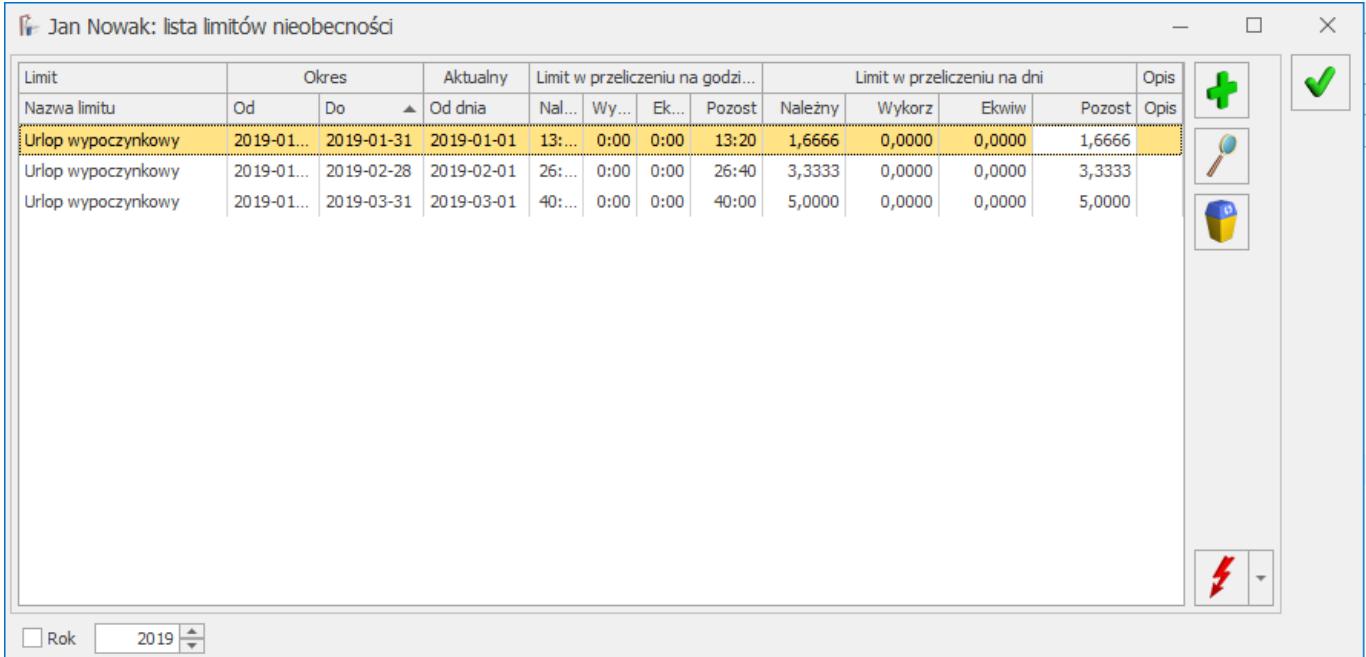

Podczas zapisu nieobecności Urlop wypoczynkowy dla pracownika podejmującego pierwszą pracę wprowadzona jest kontrola limitu urlopu wypoczynkowego, aby należny za dany miesiąc urlop można było wykorzystać dopiero po upływie miesiąca pracy. W przypadku próby wprowadzenia większej niż przysługująca liczby dni urlopu pojawia się komunikat: *"Przekroczono limit nieobecności na ten miesiąc. Czy chcesz kontynuować ?"* z możliwością wyboru czy nieobecność ma być zapisana jako urlop wypoczynkowy pomimo przekroczenia limitu czy Użytkownik chce ją edytować i zmienić okres.

### **[Limit urlopu wypoczynkowego](https://pomoc.comarch.pl/optima/pl/2023_5/index.php/dokumentacja/6-5-3limit-urlopu-wypoczynkowego-dla-pracownikow-mlodocianych/) [dla pracowników młodocianych](https://pomoc.comarch.pl/optima/pl/2023_5/index.php/dokumentacja/6-5-3limit-urlopu-wypoczynkowego-dla-pracownikow-mlodocianych/)**

Limit urlopu wypoczynkowego (młodociany) można dodać pracownikowi, który na formularzu danych pracownika w zakładce [3.Etat], w polu 'Rodzaj zatrudnienia' ma wybraną jedną z opcji: Młodociany – przyuczenie, Uczeń I roku, Uczeń II roku, Uczeń III roku.

Pracownikowi młodocianemu po przepracowaniu **pełnych 6 miesięcy** przysługuje **12 dni urlopu**. Natomiast po przepracowaniu **pełnego roku** uzyskuje prawo do kolejnych **26 dni urlopu,** czyli łącznie za okres roku ma prawo do **38 dni urlopu***.* W kolejnych latach zatrudnienia uzyskuje prawo do urlopu z góry z dniem 1.01 w wysokości 26 dni. Wyjątek stanowi osiągnięcie przez pracownika 18 lat ustalane na podstawie daty urodzenia. Jeżeli pracownik w danym roku kalendarzowym kończy 18 lat, ma prawo do urlopu w pomniejszonym wymiarze **20 dni.** Obniżony wymiar urlopu (20 dni) będzie naliczany już od dnia 18 urodzin pracownika. Jeżeli pracownik po dniu, w którym osiągnął roczny staż pracy i nabył prawo łącznie do 38 dni urlopu, ukończy 18 lat limit urlopu zostanie zmniejszony do 20 dni przysługujących mu w danym roku. Z kolei, jeżeli pracownik kończy 18 lat, w okresie, w którym nie nabył prawa do urlopu, pracownikowi przysługuje 12 dni urlopu po przepracowaniu 6 miesięcy, a po roku 26 dni (łącznie 38 dni), a następnie z kolejnym rokiem kalendarzowym (od 01.01.20XX) – 20 dni. Pracownik młodociany, który kończy naukę zawodu u dotychczasowego pracodawcy uzyskuje prawo do urlop w wymiarze proporcjonalnym do okresu przepracowanego u tego pracodawcy w roku ustania zatrudnienia. Dotyczy to tylko kolejnego limitu, który pracownik uzyskuje z góry z dniem 1.01 danego roku (26/20 dni). Natomiast wymiar urlopu, który pracownik osiąga po przepracowaniu 6 miesięcy w liczbie 12 dni i po roku łącznie 38 dni, jest niepodzielny i nie ulega

proporcjonalnemu obniżeniu.

Z dniem osiągnięcia 6-miesięcznego stażu pracy pracownikowi zostanie naliczony limit urlopu w wysokości 12 dni, a po przepracowaniu roku zostanie zwiększony o 26 dni, czyli łącznie będzie miał urlop należny w wysokości 38 dni. Nastepnie z dniem 1.01 w kolejnych latach zostanie naliczony limit w wysokości 26 dni, a od dnia ukończenia 18 lat 20 dni. Do stażu pracy, od którego zależy wymiar urlopu uwzględniany jest staż pracy w danej firmie oraz historia zatrudnienia. Jeśli pracownik wykorzystał urlop wypoczynkowy u poprzedniego pracodawcy i zostało to odnotowane w historii zatrudnienia przysługujący limit urlopu w pierwszym roku zatrudnienia zostanie odpowiednio obniżony. W kolejnych latach także wprowadzona jest kontrola, aby limit nie przekroczył 26 dni.

W celu odnotowania pracownikowi młodocianemu urlopu należy wprowadzić nieobecność **Urlop wypoczynkowy (młodociany)**, która pomniejsza dedykowany limit dla pracowników młodocianych. W przypadku, w którym pracownik nie nabył prawa do urlopu, pracodawca może udzielić pracownikowi młodocianemu urlopu, na zasadach zaliczki. W takim przypadku także należy wykorzystać nieobecność **Urlop wypoczynkowy (młodociany)**. Podczas dodawania nieobecności *Urlop wypoczynkowy (młodociany)* w tym okresie, pojawi się komunikat: *Pracownik nie nabył w tym okresie prawa do urlopu. Czy chcesz udzielić pracownikowi urlopu wypoczynkowego?* Wybranie opcji TAK skutkuje dodaniem nieobecności oraz pomniejszeniem limitu urlopu o stosowną liczbę dni, gdy już nabędzie do niego prawo. Podczas planowania urlopu przez pracownika młodocianego z poziomu aplikacji Comarch HRM zostanie dodana nieobecność **Urlop wypoczynkowy (młodociany) (plan)**, która po zatwierdzeniu przez kierownika pracownika zostanie zamieniona na **Urlop wypoczynkowy (młodociany)**.

W przypadku, gdy po zakończeniu przygotowania zawodowego pracownik zostanie zatrudniony jako zwykły pracownik w danej firmie (zmiana rodzaju zatrudnienia na Pracownik) okres

obowiązywania limitu **Urlop wypoczynkowy (młodociany)** zostanie zawężony do dnia, kiedy pracownik był pracownikiem młodocianym. Z dniem, kiedy staje się zwykłym pracownikiem należy naliczyć limit **Urlop wypoczynkowy**. Limit **Urlop wypoczynkowy** zostanie naliczony za cały rok. Liczba dni tego limitu zostanie pomniejszona o wykorzystany w tym roku **Urlop wypoczynkowy (młodociany).**

W przypadku niewykorzystania w pełni przysługującego urlopu, pracownik młodociany nabywa prawo do ekwiwalentu za niewykorzystany urlop z dniem ustania zatrudnienia. Podczas naliczenia ostatniej wypłaty etatowej zostanie naliczony składnik *Ekwiwalent za niewykorzystany urlop*. Na wydruku Świadectwa pracy zostanie wykazana informacja o wykorzystanym urlopie oraz urlopie na żądanie przez pracownika młodocianego.

### **[Dodatkowy urlop dla](https://pomoc.comarch.pl/optima/pl/2023_5/index.php/dokumentacja/dodatkowy-urlop-dla-pracownikow-z-niepelnosprawnoscia/) [pracowników z](https://pomoc.comarch.pl/optima/pl/2023_5/index.php/dokumentacja/dodatkowy-urlop-dla-pracownikow-z-niepelnosprawnoscia/) [niepełnosprawnością](https://pomoc.comarch.pl/optima/pl/2023_5/index.php/dokumentacja/dodatkowy-urlop-dla-pracownikow-z-niepelnosprawnoscia/)**

Limit jest naliczany dla pracownika, który w danym roku kalendarzowym miał odnotowany stopień niepełnosprawności umiarkowany lub znaczny i dodatkowo przepracował już co najmniej rok po uzyskaniu odpowiedniego stopnia niepełnosprawności lub ma odnotowaną w którymkolwiek zapisie dotyczącym roku, za który naliczamy limit informację o liczbie dni dodatkowego urlopu na formularzu pracownika na zakładce **[3.Etat]** w polu 'Liczba dni dodatkowego limitu urlopowego'.

Uwaga: W przypadku odnotowania informacji o liczbie dni dodatkowego urlopu na formularzu pracownika na zakładce **[3 Etat]** w polu **Liczba dni dodatkowego limitu urlopowego** program nie kontroluje stażu uprawniającego pracownika do dodatkowego limitu.

Dodatkowo niezależnie od ilości dni wprowadzonych przez Użytkownika w polu **Liczba dni dodatkowego limitu urlopowego** program zawsze dolicza 10 dni urlopu dodatkowego lub w przypadku zatrudnienia na część etatu przelicza limit 10 dni proporcjonalnie do wymiaru etatu.

Pracownik z niepełnosprawnością nabywa prawo do pierwszego urlopu dodatkowego po przepracowaniu jednego roku po dniu zaliczenia jej do znacznego albo umiarkowanego stopnia niepełnosprawności. Pierwszy urlop dodatkowy pracownika niepełnosprawnego jest urlopem nabywanym z dołu, po przepracowaniu wymaganego okresu i z tego względu w roku jego nabycia jest należny w pełnym wymiarze bez względu na datę, w której to nastąpiło. Wymiar pierwszego dodatkowego urlopu wypoczynkowego (po przepracowaniu roku po dniu zaliczenia do odpowiedniego stopnia niepełnosprawności) powinien pozostawać w proporcji do wymiaru czasu pracy niepełnosprawnego w dniu nabycia do niego prawa. W przypadku zwolnienia pracownika w roku, w którym uzyskał prawo do pierwszego urlopu dodatkowego limit dodatkowego urlopu nie jest ustalany proporcjonalnie do okresu zatrudnienia, zawsze przysługuje 10 dni (mniej jedynie gdy ma wymiar etatu mniejszy niż 1/1).

Do ustalenia rocznego okresu pracy, po którym pracownik nabywa prawo do pierwszego urlopu z tytułu niepełnosprawności, wlicza się zatem także okresy poprzedniego zatrudnienia, bez względu na przerwy w zatrudnieniu oraz sposób ustania stosunku pracy. Jeżeli pomiędzy okresami pracy występują przerwy, to okresy zatrudnienia sumuje się. W momencie osiągnięcia rocznego okresu pracy pracownik nabywa prawo do dodatkowego urlopu. Pracownik z niepełnosprawnością może posiadać okresy zatrudnienia u różnych pracodawców. Liczy się wtedy niepokrywające się ze sobą okresy zatrudnienia, a prawo do

pierwszego urlopu dodatkowego pracownik nabywa u pracodawcy, u którego pozostaje w zatrudnieniu w chwili osiągnięcia rocznego okresu pracy. On też udziela pracownikowi tego urlopu.

Prawo do kolejnego urlopu z tytułu niepełnosprawności pracownik nabywa w dniu 1 stycznia lub w pierwszym dniu zatrudnienia w roku następującym po roku, w którym nabył prawo do pierwszego urlopu dodatkowego. Do urlopu dodatkowego stosuje się wszystkie przepisy dotyczące urlopu wypoczynkowego. Limit urlopu dodatkowego jest ustalany proporcjonalnie do okresu zatrudnienia pracownika, wymiaru etatu oraz obowiązującej pracownika normy dobowej. Jeśli wymiar etatu/norma dobowa/okres zatrudnienia zmieniał się w trakcie roku limit należy ustalić odrębnie dla każdego z tych okresów.

Do ustalenia czy pracownik ma prawo do dodatkowego urlopu sumowany jest staż pracy w bieżącej firmie oraz z historii zatrudnienia, który przypada w okresie, kiedy pracownik miał znaczny lub umiarkowany stopień niepełnosprawności. Informacja o okresie obowiązywania stopnia niepełnosprawności jest pobierana z formularza pracownika z zakładki **[5.Ubezpieczenie cd.].**

Dodatkowo limit urlopu jest pomniejszany proporcjonalnie także w przypadku wystąpienia co najmniej miesięcznej nieobecności w pracy spowodowanej urlopem wychowawczym, urlopem bezpłatnym, służbą wojskową czy nieusprawiedliwioną nieobecnością. Zasady pomniejszania kolejnego limitu analogicznie jak dla urlopu wypoczynkowego. Wyjątek stanowi pierwszy limit urlopu dodatkowego, który nie jest pomniejszany za nieobecności pomniejszające limit.

Niepełny miesiąc podlega zaokrągleniu w górę, a niepełny dzień urlopu zaokrągla się w górę do pełnego dnia. Wymiar urlopu dodatkowego w danym roku nie może przekroczyć 10 dni.

W przypadku utraty w ciągu roku kalendarzowego stopnia

niepełnosprawności uprawniającego do urlopu dodatkowego nie wpłynie na wymiar już nabytego urlopu dodatkowego. Pracownik zachowuje do niego prawo w pełnym wymiarze 10 dni. Pracownik nie nabędzie jednak prawa do urlopu dodatkowego w kolejnym roku kalendarzowym po roku, w którym utraci status osoby niepełnosprawnej lub zostanie zaliczony do lekkiego stopnia niepełnosprawności.

W sytuacji, gdy pracownik na 1 stycznia nie miał prawa do kolejnego urlopu dodatkowego, bo nie miał odpowiedniego stopnia niepełnosprawności, ale w trakcie roku je uzyskał, to wówczas uzyskuje on prawo do 10 dni urlopu od dnia uzyskania znacznego lub umiarkowanego stopnia niepełnosprawności. Jeśli pracownik ma niewykorzystany urlop dodatkowy, a w następnym roku już nie ma prawa do urlopu dodatkowego (np. zmienił stopień niepełnosprawności na lekki) urlop ten zostanie uwzględniony jako 'Z przeniesienia' do limitu urlopu wypoczynkowego.

W celu odnotowania pracownikowi z niepełnosprawnością dodatkowego urlopu należy wprowadzić nieobecność Urlop dodatkowy (niepełnosp.), który pomniejsza dedykowany limit dla pracowników niepełnosprawnych. Powyższa nieobecność jest rozliczana za pomocą nowo wprowadzonego elementu wypłaty Wynagrodzenie za czas urlopu dodatk.

Zarówno podczas dodawania limitu dodatkowego urlopu (niepełnosp.) jak i nieobecności urlop dodatkowy (niepełnosp.) jest możliwość zaznaczenia nieobecności opcji: Na żądanie oraz wyświetlenie w limicie informacji o ilości dni na żądanie. Tego typu urlop jest sumowany ze zwykłego urlopu i dodatkowego.

W przypadku niewykorzystania w pełni przysługującego urlopu, pracownik z niepełnosprawnością nabywa prawo do ekwiwalentu za niewykorzystany urlop z dniem ustania zatrudnienia. Podczas naliczania standardowego ekwiwalentu za urlop zostaje przekazana liczba dni niewykorzystanego urlopu będąca sumą

pozostałego limitu urlopu wypoczynkowego oraz limitu urlopu dodatkowego (niepełnosp.). Po zapisaniu wypłaty z ekwiwalentem w limitach zostaje zapisana informacia o wypłaconym ekwiwalencie, oddzielnie w limicie dotyczącym urlopu wypoczynkowego i dodatkowego.

Na wydruku Świadectwa pracy w punkcie 6 pkt 1 będzie wykazana suma urlopu wykorzystanego z limitu urlopu wypoczynkowy oraz urlopu dodatkowego w godzinach i dniach. Natomiast w punkcie 6 ppkt 12 dla pracownika, który ma naliczony limit urlopu dodatkowego (niepełnosp.) wykazana zostanie liczba dni wykorzystanego urlopu dodatkowego pobranego z limitu urlopu dodatkowego (niepełnosp.).

# **[Limit Zwolnienie \(siła](https://pomoc.comarch.pl/optima/pl/2023_5/index.php/dokumentacja/limit-zwolnienie-sila-wyzsza/) [wyższa\)](https://pomoc.comarch.pl/optima/pl/2023_5/index.php/dokumentacja/limit-zwolnienie-sila-wyzsza/)**

Pracownikowi przysługuje w ciągu roku kalendarzowego zwolnienie od pracy, w wymiarze 2 dni albo 16 godzin, z powodu działania siły wyższej w pilnych sprawach rodzinnych spowodowanych chorobą lub wypadkiem, jeżeli jest niezbędna natychmiastowa obecność pracownika.

W celu naliczenia przysługującego pracownikowi limitu zwolnienia od pracy z powodu działania siły wyższej, w programie służy limit **Zwolnienie (siła wyższa),** który jest powiązany z nieobecnością **Zwolnienie (siła wyższa) (2dni)** dzięki któremu można naliczać limit w dniach i **Zwolnienie (siła wyższa)/godz**, powiązany z nieobecnością **Zwolnienie (siła wyższa) (2dni)/godz.** dzięki któremu można rozliczać limit w godzinach

Limit **Zwolnienie (siła wyższa)/godz,** jest liczony proporcjonalnie do wymiaru etatu i przeliczany na godziny. Wyliczony limit podlega zaokrągleniu w górę do pełnych godzin. Limit **Zwolnienie (siła wyższa)** zawsze jest naliczany w wysokości 2 dni niezależnie od wymiaru etatu pracownika.

Wykorzystane przez pracownika zwolnienie jest wykazywane na świadectwie pracy.